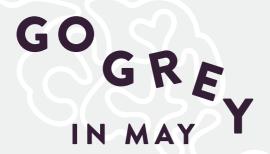

# SETTING UP A GO GREY IN MAY FACEBOOK FUNDRAISER

\*\*The amount donated through Facebook will not show up on your Connor's Run page unless people click through to your URL specifically.\*\*

### Step 1

Log into Facebook

#### Step 2

In the menu, select 'Fundraisers'

# Step 3

Under Raise Money, click 'Select Nonprofit'

### Step 4

Search for 'Robert Connor Dawes Foundation'

## Step 5

Enter goal amount to raise, currency (AUD\$), and you can add in your personal fundraising URL from connorsrun.com to the 'Why are you raising money?' section.

# Step 6

Click 'Create'

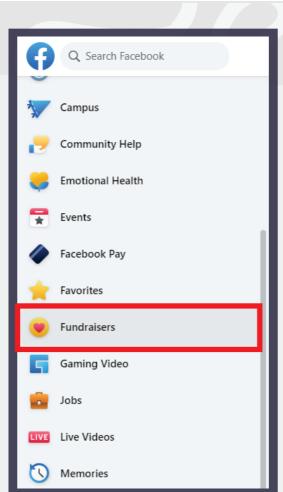

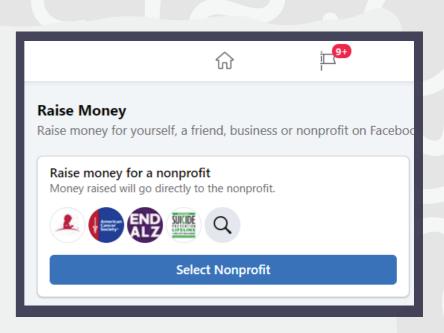

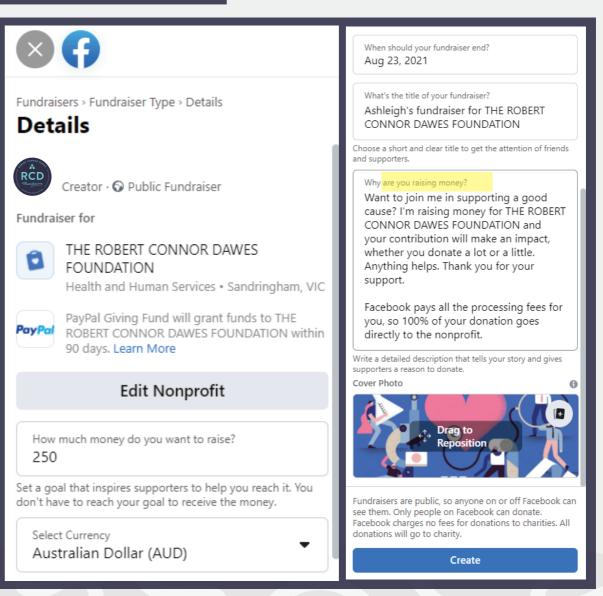